# General Staff Portal Settings

Last Modified on 09/21/2022 8:08 am EDT

There are several general settings that affect the Staff Portal as a whole. These settings are edited from the *Staff (menu) > Staff Portal > Portal Settings.*

## **Staff Session Timeout Limit**

Select a duration of time (between 5 min and 8 hours) after which your staff will be logged out of the Portal if they have not been active.

#### **Staff Portal Settings**

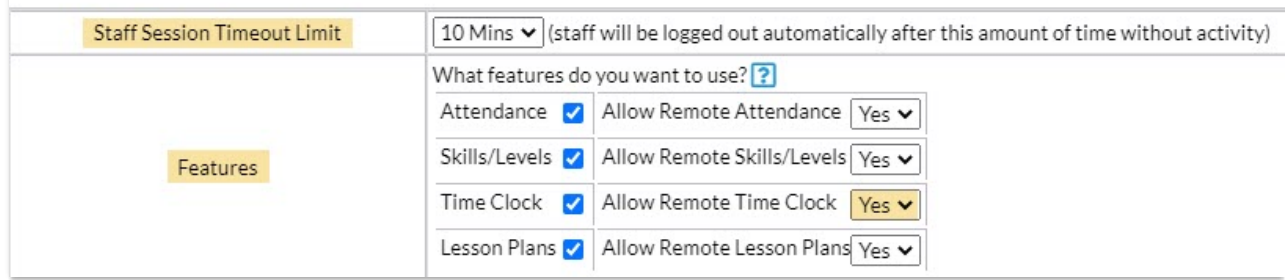

#### Features

Choose which Portal features you want to use. Select the*Attendance, Skills/Levels, Time Clock, and/or Lesson Plans* feature by adding a checkmark to the corresponding box.

When the Staff Portal is**[launched](http://help.jackrabbitclass.com/help/launch-the-staff-portal-remotely) remotely (through a URL)**as opposed to from within your database *(Staff menu > Staff Portal > Launch Staff Portal),*staff are automatically able to:

- See all News (My News, Department News, and Staff News)
- View and print their schedule of classes and events
- View details of their classes (no information on enrolled students or contact information)
- Email the contacts of enrolled students (if their individual Staff Portal Settings allow them to send emails)

To allow staff to update information for a feature in the Portal when it has been launched remotely, set **Allow Remote***(feature name)*to**Yes** (the default is No).

For example, to allow a staff person to not only view and print their schedules but also enter their time when they are accessing the Portal remotely, set *Allow Remote Time Clock* to *Yes*.

The **[Launch](http://help.jackrabbitclass.com/help/launch-the-staff-portal) the Staff Portal**topic covers remote access in more detail.

### Family & Student Display Options

Use this section to customize the information displayed in the Staff Portal on the Student List Page and the *Additional Info* page (accessed using the*Details*link*).*

#### Student List Page

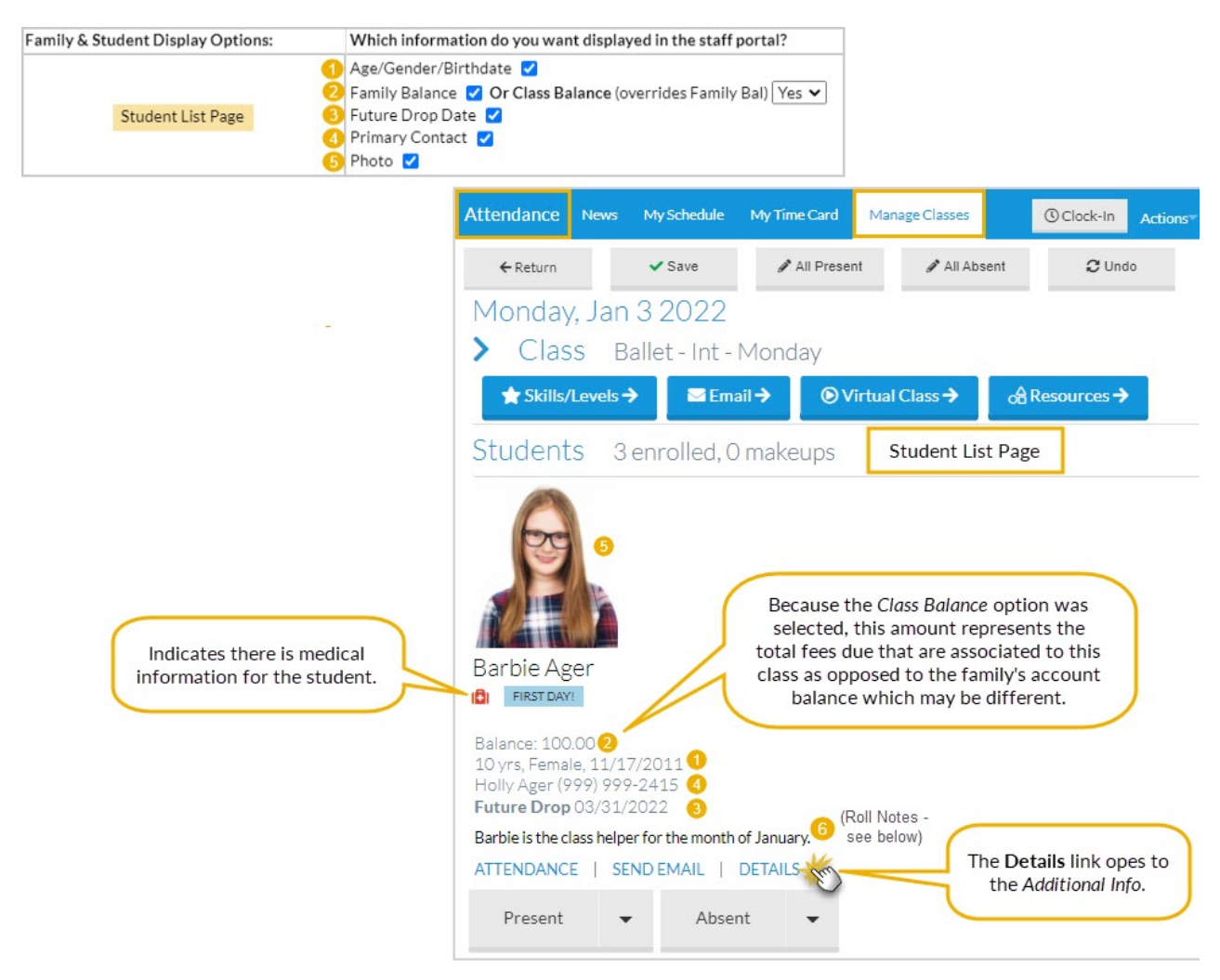

Additional Info Page

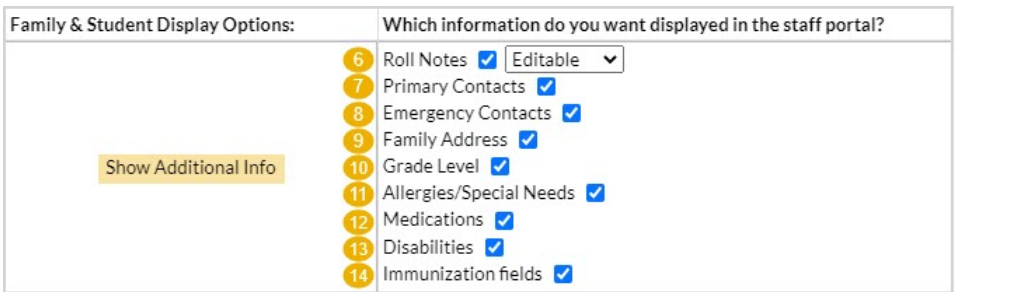

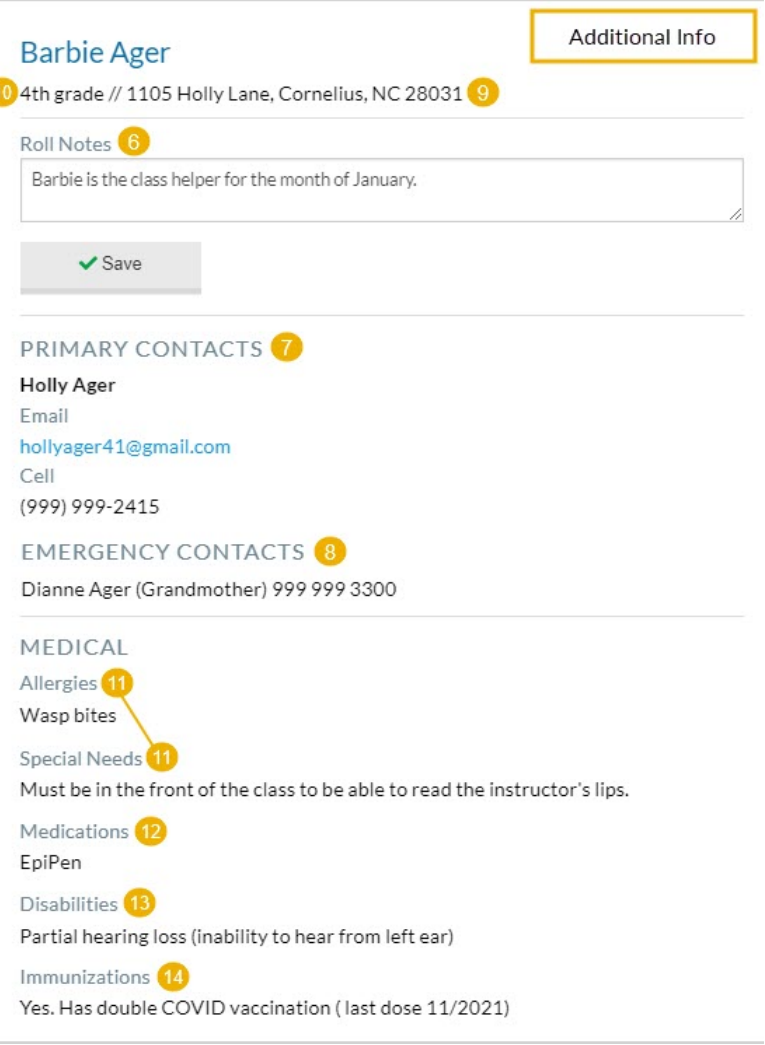

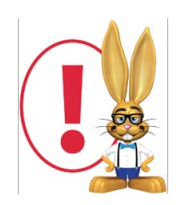

Setting the right Staff Portal permissions for your Users is very important! Click this link to review the Staff *Portal User Permission [Requirements](http://help.jackrabbitclass.com/help/staff-portal-permissions).*